# **[R] Uhlenbrock Elektronik**

# **Rückmeldemodul 63320**

für 2-Leiter Gleis – Die neue Dimension der digitalen Rückmeldung

## **Wozu braucht man Rückmelder?**

Rückmelder geben Ihnen auf der Modellbahn die Information, ob ein Gleis belegt ist oder nicht. Das ist z.B. für einen Schattenbahnhof, der ja in den meisten Fällen nicht einsehbar ist, ganz praktisch.

Zwingend notwendig sind Rückmelder aber, wenn der Modellbahnbetrieb automatisiert oder über ein Computerprogramm gesteuert werden soll. Die Automatik oder das Programm braucht die Information des Rückmelders, um zu entscheiden, ob ein Zug in ein bestimmtes Gleis einfahren darf oder welche Fahrstrasse ausgelöst werden soll.

#### **Alle Funktionen in einem Modul!**

Das Rückmeldemodul 63320 für 2-Leiter Gleis stellt alle Funktionen einer digitalen Rückmeldung in einem einzigen Modul zur Verfügung: Gleisbesetztmelder (für 8 Gleisabschnitte), Rückmeldung zur Zentrale und Spannungsüberwachung.

Der Gleisbesetztmelder schaut nach, ob sich in seinem Gleisabschnitt ein Stromverbraucher befindet. Das kann eine Lok, ein beleuchteter Wagen oder ein Wagen sein, dessen Achse mit Widerstandslack (Art.-Nr. 40410) überbrückt worden ist. Fließt in dem überwachten Gleisabschnitt ein Strom von mindestens 1mA, so wird der Anschnitt als "belegt" gemeldet; fließt kein Strom dann ist dieser Abschnitt "frei".

Der Rückmelder fragt den Zustand des Gleisbesetztmelders ab. Er gibt die Information über den Gleiszustand zuverlässig und schnell über LocoNet an die angeschlossenen Geräte oder an Computer-Steuerungsprogramme weiter.

Die Spannungsüberwachung verhindert, dass auch bei abgeschalteter Spannung keine fehlerhafte Freimeldung erfolgen kann. Ein Gleis wird nur dann als frei gemeldet, wenn auch eine Betriebsspannung am Gleis anliegt. Da bei abgeschalteter Spannung kein Stromverbrauch stattfinden kann, würde sonst jedes Gleis als frei gemeldet.

Verwendet werden können die Rückmelder zusammen mit Intellibox oder Daisy-System von Uhlenbrock, dem TwinCenter von Fleischmann oder anderen Zentralen mit LocoNet-Anschluss. Die Rückmeldeinformation wird von Intellibox und TwinCenter direkt angezeigt oder über das integrierte Interface an einen Computer weitergegeben.

Die Rückmeldeinformation kann ausserdem dazu genutzt werden, Fahrstraßen, die im IB-Switch (Uhlenbrock 65800) gespeichert sind, auszulösen. So kann per Zugbeeinflussung ein automatischer Zugbetrieb eingerichtet werden.

Um die Einsatzmöglichkeiten des Rückmeldemoduls noch vielfältiger zu gestalten, kann das Rückmeldemodul bei jeder Änderung an einem Gleiseingang zwei frei programmierbare Magnetartikelbefehle pro Statusänderung "frei" oder "belegt" aussenden. Damit kann z.B. ein Andreaskreuz an einem Bahnübergang direkt vom Rückmeldemodul aus geschaltet werden, ohne einen Fahrstraßenaufruf in einem anderen Gerät.

Das Modul wird über das LocoNet mit Betriebsspannung versorgt. Die maximale Strombelastung eines überwachten Gleisabschnitts beträgt 3A.

Das Modul ist werkseitig so eingestellt, dass die Gleisabschnitte, die an die Überwachungseingänge "Gleis 1" bis "Gleis 8" angeschlossen werden, die Rückmeldeadressen 1 bis 8 haben.

Die Programmierung des Moduls kann während des laufenden Betriebs erfolgen, da die Intellibox dazu ein eigenes Menü verwendet.

## **Anschluss**

Verbinden Sie das Rückmeldemodul mit dem beiliegenden LocoNet-Kabel mit dem LocoNet-T oder LocoNet-B Ausgang der Intellibox oder des Twin-Centers oder der LocoNet-Buchse des DAISY-Systems.

Schließen Sie die Digitalspannung (rot) an die Klemme "Digitalspannung" des Moduls an.

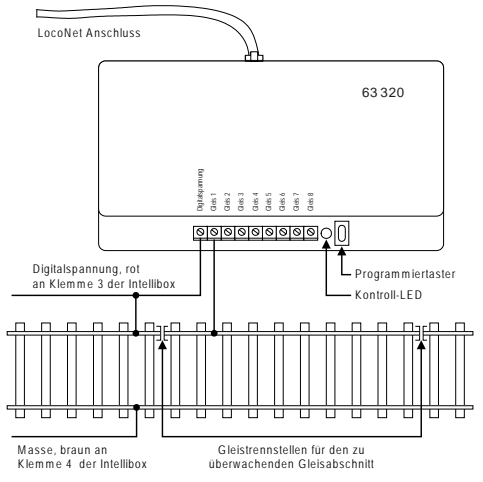

Trennen Sie die zu überwachenden Gleisabschnitte einseitig vom Rest der Modellbahnanlage.

Verbinden Sie jeweils eine Trennstrecke mit einem der Eingänge Gleis1 bis Gleis8.

*Wichtig: Fügen Sie die Trennstrecken in die Seite des Gleises ein, die mit der Digitalspannung (rot) verbunden ist.* 

## **Boosterbetrieb**

Wird das Rückmeldemodul in einem Bereich der Modellbahnanlage verwendet, der von einem eigenen Booster gespeist wird, so muss für einen störungsfreien Betrieb darauf geachtet werden, dass die Masse des Boosters (Klemme4, braun) mit der Masse (Klemme4, braun) der Intellibox (Twin-Center, DAISY/Power2) verbunden ist.

### **Programmierung**

Damit die einzelnen Rückmeldeinformationen in einem Digitalsystem ausgewertet werden können, müssen den überwachten Abschnitten einzelne Adressen zugeordnet werden.

Dazu gibt es zwei verschiedene Möglichkeiten:

Bei der einfachen Programmierung wird dem Überwachungseingang für Gleis1 eine beliebige Adresse zugewiesen. Die sieben weiteren Eingänge erhalten automatisch die darauf folgenden Adressen. Weitere Einstellungen lassen sich so nicht vornehmen.

Mit der Intellibox ab der Softwareversion 1.3 ist die individuelle Programmierung aller LocoNet-CVs des Moduls möglich. Jedem Modul und jedem Überwachungseingang kann eine frei wählbare Adresse zugeordnet werden. Ausserdem lassen sich alle Parameter des Rückmeldemoduls individuell verändern.

# **Einfache Programmierung**

Betätigen Sie den Programmiertaster am Modul. Die Kontroll-LED neben dem Taster • blinkt.

- Schalten Sie an der Zentrale (Intellibox, Twin-Center, DAISY oder eine andere LocoNet-Zentrale) oder einem Zusatzgerät (IB-Control, IB-Switch, DAISY-Handregler) die Weiche, die den Adresswert besitzt, die dem Überwachungseingang "Gleis1" zugeordnet werden soll. Wenn beispielsweise die an dieses Modul angeschlossenen Gleisabschnitte mit den Adressen 9-16 adressiert werden sollen, so schalten Sie die Weiche mit der Adresse 9.
- Betätigen Sie die rote oder die grüne Taste der Weiche. Nachdem die Weiche einmal geschaltet wurde, erlischt die Kontroll-LED am Modul und der Gleisabschnitt "Gleis 1" erhält die Rückmeldeadresse, die der Weichenadresse entspricht.
- Die Überwachungseingänge Gleis2-8 erhalten automatisch die nachfolgenden 7 Adressen.

Denken Sie daran, dass, wenn Sie ein Modul auf die Adresse 9 programmiert haben, auch die Adressen 10 bis 16 vergeben worden sind. Dadurch ergibt sich ein maximaler Eingabewert von 2041 (2048 mögliche Adressen minus 7). Für einen reibungslosen Betrieb ist es erforderlich, Doppelbelegungen zu vermeiden.

*Wichtig: Bei der Programmierung mit dem Programmiertaster werden alle Parameter-Einstellungen, die mit der Programmierung über die Intellibox gemacht sind, auf ihre Werkseinstellung zurückgesetzt!*

#### **Einstellung eines LocoNet Moduls**

LocoNet-Geräte werden durch sogenannte LocoNet-Konfigurationsvariablen (LNCVs) eingestellt. Diese LNCVs können mit Hilfe der Intellibox (ab Software-Version 1.3), dem IB-Control (ab Version 1.55), dem TwinCenter (ab Version 1.1), der Intellibox Basic oder der Intellibox II programmiert werden.

## **Aufruf eines LocoNet-Moduls**

# **Mit Intellibox, Intellibox IR, Intellibox Basic, IB-Control und TwinCenter:**

- Verbinden Sie das Modul mit dem LocoNet. •
- Betätigen Sie an der Intellibox (ab Softwareversion 1.3) nacheinander die [menu]- und die [mode]-Taste, um ins Grundeinstellungsmenü zu gelangen.
- Blättern Sie mit der [↓]-Taste bis zum Menüpunkt "LocoNet Prog.".
- Betätigen Sie die [←]-Taste:

```
LocoNet Prog.:
Art.-Nr.: .....
```
Geben Sie die Artikelnummer des Moduls ein und betätigen Sie die [8]-Taste. •

```
LNPr 63320-00001
LNCV:....0=....1
```
Geben Sie die Adresse des Moduls ein (bei einem neuen Modul ist das die 1) und • betätigen Sie die [8]-Taste.

**LNPr 63320-00001 LNCV:....0=....1**

In der oberen Zeile werden die Artikelnummer des Moduls und die gültige Moduladresse angezeigt. In der unteren Zeile steht die Kennzahl der LocoNet-CV (hier "0" für die Moduladresse) und ihr derzeit gültiger Wert (hier 1).

## **Mit der IntelliboxII**

- Verbinden Sie das Modul mit dem LocoNet.
- Betätigen Sie die [mode]-Taste und wählen Sie den Modus "LocoNet Programmierung" auf der linken Seite aus.
- Geben Sie im nur erschienen Menü die Artikelnummer des Moduls und die Modulad-• resse (bei einem neuen Modul ist das die 1) ein.
- Betätigen Sie die Taste "Prog.Mode ein". Das Modul wird in den Programmiermodus versetzt und der Wert der LNCV0 (Moduladresse) wird angezeigt .

*Wichtig: Jedes Modul benötigt zur Programmierung eine sogenannte Moduladresse, damit die Digitalzentrale weiß, welches Modul gemeint ist. Die Werkseinstellung eines Moduls ist die Adresse 1. Werden weitere gleichartige Module an einer Zentrale betrieben, so müssen diese andere Moduladressen erhalten. Der zulässige Adressbereich ist 1 bis 65534. Zur Kontrolle, dass das Modul richtig angesprochen wird, blinkt eine rote LED, wenn das Modul im Programmiermodus ist.*

# **Auslesen und Programmieren eines LocoNet-Moduls**

Ähnlich wie bei DCC-Lokdecodern wird das Verhalten des Moduls über verschiedene Konfigurationsvariablen (engl. Configuration variable = CV) eingestellt. Diese werden im Gegensatz zu Lokdecoder-CVs nicht über die Schiene, sondern über das LocoNet übertragen und werden deshalb auch LocoNet CVs oder kurz LNCVs genannt.

# **Mit Intellibox, Intellibox IR, Intellibox Basic, IB-Control und TwinCenter:**

Nach dem Aufruf des Moduls (siehe Kapitel 3.1) zeigt das Display der Intellibox: •

**LNPr 63320-00001 LNCV:....0=....1**

Der Cursor blinkt unter der 0.

Geben Sie an der Cursorposition die Kennzahl der LocoNet CV ein, die Sie program-• mieren möchten und betätigen Sie die [←]-Taste.

Die Intellibox liest die LNCV aus.

Der Wert wird rechts in der unteren Zeile des Displays angezeigt.

• Bringen Sie mit der [→]-Taste den Cursor nach rechts und geben Sie über die Zifferntasten den gewünschten Wert für diese LNCV ein.

Durch Betätigen der [8]-Taste wird der geänderte Wert programmiert.

- Mit der [←]-Taste zurück zur Auswahl einer anderen LNCV.
- Mit der [←]-Taste zurück zur Auswahl eines anderen Moduls.
- Oder mit der [menu]-Taste zum Verlassen der Programmierung. •

*Tipp: Wie von Ihrer Intellibox bisher gewohnt, können durch Cursorblinken markierte Zahlenwerte in der Anzeige auch durch die Tasten* [+] *und* [] *in Einerschritten heraufoder heruntergezählt werden.*

## **Mit der IntelliboxII**

- Geben Sie über die Menütaste "LNCV" die Kennzahl der LocoNet-CV ein, die Sie programmieren möchten.
- Betätigen Sie die Menütaste "LNCV lesen". Die Intellibox liest die LNCV aus und im Display hinter "Wert" erscheint der Wert der LNCV.
- Betätigen Sie die Menütaste "Wert" und ändern Sie den LNCV-Wert.
- Betätigen Sie die Menütaste "LNCV" programmieren, um den Wert der LNCV im Modul zu speichern.
- Ändern Sie auf die beschriebene Weise andere Werte. •
- Zum Beenden der LocoNet-Programmierung betätigen Sie zunächst die Menütaste "Prog.mode aus" und dann die Menütaste "zurück".

#### **Die General-Adresse 65535**

Unter der General-Adresse können, wie der Name schon sagt, generell alle Module mit gleicher Artikelnummer aufgerufen werden. Da die General-Adresse keine eindeutige Adresse ist, mit der LocoNet-Module identifiziert werden können, darf sie nur dazu benutzt werden, um Module aufzurufen, deren individuelle Adresse nicht bekannt ist. Dazu darf nur das entsprechende Modul ans LocoNet angeschlossen sein und kein weiteres Modul mit gleicher Artikelnummer. Ist das Modul dann aufgerufen, kann aus der LNCV 0 die programmierte Adresse ausgelesen werden.

#### **Reset**

Durch die einfache Programmierung mit dem Programmiertaster können alle Parameter-Einstellungen, die mit der Programmierung über die Intellibox gemacht sind, auf ihre Werkseinstellung zurückgesetzt werden!

## **Beschreibung der einzelnen LocoNet-CVs**

Das Modul wird über sogenannte LocoNet-Configurations-Variablen (LNCVs) programmiert. Diese LNCVs werden über eine Kennzahl angesprochen und können dann auf einen bestimmten Wert gesetzt werden.

Beim Rückmeldemodul 63320 lassen sich im Einzelnen folgende LNCVs programmieren:

#### **LNCV 0 - Die Moduladresse**

Jedes Modul benötigt zur Programmierung eine sogenannte Moduladresse, damit die Zentrale weiss, welches Modul gemeint ist.

Der zulässige Adressbereich ist 0-2047.

#### **LNCV 1-8 - Die Adressen der Rückmeldeeingänge**

Jedem Überwachungseingang wird eine frei wählbare Rückmeldeadresse zugeordnet. Intellibox und Twin-Center können Rückmeldeadressen im Adressbereich 1-2048 verwalten. Das entspricht 256 Modulen mit je 8 Adressen.

#### **LNCV 17 - Reportadresse**

Mit Hilfe dieser Weichenadresse kann das Modul jederzeit dazu veranlasst werden, die Zustände aller angeschlossenen Gleise auszugeben, um beispielsweise ein Computerprogramm zu aktualisieren. D.h. wenn auf der Modellbahnanlage die Weiche mit der Reportadresse geschaltet wird, sendet das Rückmeldemodul anschliessend die Zustände aller überwachter Gleisabschnitte an das LocoNet.

### **LNCV 20 - Modulkonfiguration**

BIT 0 = 0 Wert 0 (Werkseinstellung)

Die Adressen für die einzelnen Überwachungseingänge werden automatisch vergeben. D.h. das Modul nimmt die Adresse für Eingang "Gleis 1" aus der LocoNet-CV 1 und addiert für die folgenden Eingänge die Werte 1 bis 7 hinzu.

Gleis 1 = Adresse aus LNCV 1 Gleis  $2$  = Adresse aus LNCV 1 + 1 Gleis  $3 =$  Adresse aus LNCV  $1 + 2$  $G$ leis  $4 = \Delta$ dresse aus LNCV 1 + 3 Gleis  $5 =$  Adresse aus LNCV 1 + 4 Gleis  $6 =$  Adresse aus LNCV 1 + 5 Gleis  $7 =$  Adresse aus LNCV  $1 + 6$ Gleis  $8 =$  Adresse aus LNCV  $1 + 7$ 

 $BIT 0 = 1$  Wert 1

Das Modul verwendet die Adressen, die in den LNCVs 1-8 abgelegt worden sind.

Gleis  $1 =$  Adresse aus LNCV 1

- Gleis 2 = Adresse aus LNCV 2
- $G$ leis  $3$  = Adresse aus LNCV 3
- Gleis  $4 =$  Adresse aus LNCV  $4$
- Gleis  $5 =$  Adresse aus LNCV 5
- Gleis 6 = Adresse aus LNCV 6
- Gleis 7 = Adresse aus LNCV 7
- Gleis 8 = Adresse aus LNCV 8

BIT 1 = 0 Wert 0 (Werkseinstellung)

Die Verzögerungswerte für die "Belegt"- und die "Frei"-Meldung, die in den LocoNet-CVs 21 und 41 abgelegt worden sind, gelten für alle Eingänge des Moduls.

 $BIT 1 = 1$  Wert 2

Die Verzögerungswerte für die "Belegt"- und die "Frei"-Meldung werden individuell für jeden Eingang verwendet, so wie sie in den LocoNet-CVs 21-28 und 41-48 abgelegt worden sind.

BIT 2 = 0 Wert 0 (Werkseinstellung)

Beim Einschalten der Betriebsspannung am LocoNet sendet das Modul keine Informationen aus.

 $BIT 2 = 1$  Wert 4

Beim Einschalten der Betriebsspannung am LocoNet sendet das Modul die Zustände aller Überwachungsgleise an die Zentrale.

*Wichtig: Den Eingabewert für die LNCV 20 ermitteln Sie, indem Sie zunächst die Konfiguration auswählen, die Sie für dieses Modul haben möchten, die entsprechenden Werte addieren und dann als Wert in die LNCV eintragen.*

Als Beispiel dient die Werkseinstellung:

- Automatische Vergabe der Rückmeldeadressen laut LNCV 1 (Wert 0) •
- Verzögerungswerte für alle Eingänge laut LNCV 21 und LNCV 41 (Wert 0) •
- Kein Aussenden von Informationen beim Einschalten der Betriebsspannung (Wert 0) Die Summe der Werte und damit der Eintrag für LNCV 20 ist 0.

# **LNCV 21-48 - Ein- und Ausschaltverzögerung**

Die Verzögerungszeit gibt an, wie lange ein Gleisabschnitt "belegt" oder "frei" sein muss, bevor die entsprechende Meldung vom Modul ans LocoNet abgegeben wird. Sie kann getrennt für die "Belegt"- und die "Frei"-Meldung in einem Bereich von 0,01 Sekunden (10ms) bis 2,55 Sekunden (2550ms) in Schritten von 10 ms eingestellt werden. Der gültige Wertebereich beträgt 1-255.

Die Werkseinstellung ist 3 (0,03 Sekunden) für die "Belegt"-Meldung und 30 (0,3 Sekunden) für die "Frei"-Meldung.

So können Sie die Werte errechnen:

Verzögerung in Sekunden x 100 = Wert für die LNCV

Wert für die LNCV : 100 = Verzögerung in Sekunden

# **LNCV 61- 124 Magnetartikelbefehl für jeden Gleiseingang**

Wechselt ein Gleiseingang von Zustand "frei" in den Zustand "belegt", so kann das Rückmeldemodul pro Gleiseingang zwei individuelle Magnetartikelbefehle aussenden. Ebenso können individuelle Magnetartikelbefehle ausgesendet werden, wenn ein Gleiseingang vom Zustand "belegt" in den Zustand "frei" wechselt. Die einzelnen Befehle sind in folgenden LNCVs enthalten:

- 1. Magnetartikelbefehl für den Zustand, belegt" für Gleis 1-8: LNCV 61 bis 68
- 2. Magnetartikelbefehl für den Zustand "belegt" für Gleis 1-8: LNCV 77 bis 84
- 1. Magnetartikelbefehl für den Zustand "frei" für Gleis 1-8: LNCV 93 bis 100
- 2. Magnetartikelbefehl für den Zustand "frei" für Gleis 1-8: LNCV 109 bis 116

Die Werte für die LNCVs im Bereich 61 bis 116 errechnen sich wie folgt:

```
Magnetartikel auf ... rot "schalten: LNCV-Wert = Magnetartikeladresse *10
```
Magnetartikel auf "grün" schalten: LNCV-Wert = Magnetartikeladresse  $* 10 + 1$ 

#### **Beispiel 1**

Der Magnetartikel 21 soll auf "rot" geschaltet werden, wenn das Gleis an Anschluss 7 frei wird.

LNCV 99 = 210, LNCV 115 = 0

### **Beispiel 2**

Der Magnetartikel 112 soll auf "grün" und der Magnetartikel 212 soll auf "rot" geschaltet werden, wenn das Gleis an Anschluss 4 belegt wird.

LNCV 64 = 1121, LNCV 80 = 2120

# **Tabelle der einzelnen LNCVs des Rückmeldemoduls 63320**

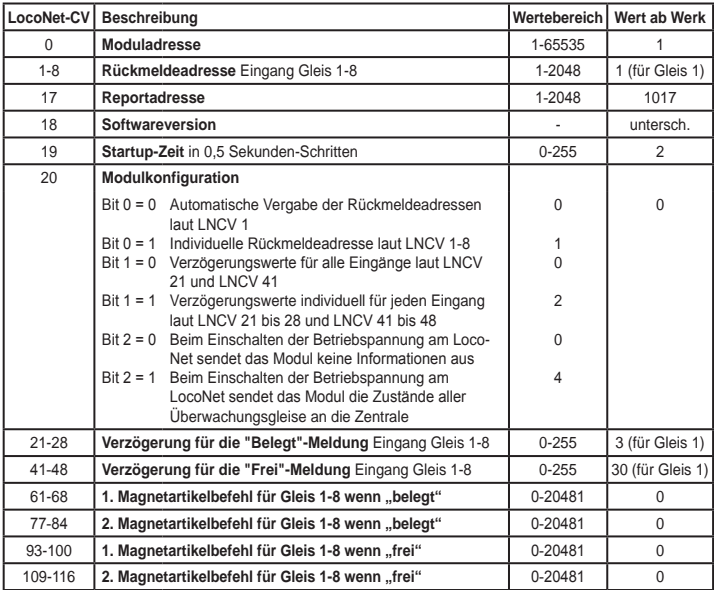

**<sup>02045</sup>** v**8583-27** Falls Sie Fragen haben, rufen Sie uns zur Hotline-Zeit an: Mo.- Di.- Do.- Fr. von 14-16 Uhr und Mittwochs von 16-18 Uhr

Auf unsere Produkte gewähren wir eine zweijährige Garantie. Bei einem eventuellen Defekt senden Sie bitte den Baustein zusammen mit dem Kassenbon an folgende Adresse:

> **Uhlenbrock Elektronik GmbH • Mercatorstr. 6 • 46244 Bottrop Tel. 02045-8583-0 • Fax: 02045-8584-0 • www.uhlenbrock.de**